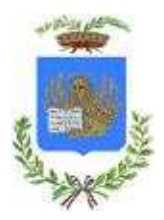

# **CITTÀ METROPOLITANA DI VENEZIA**

## **Istruzioni per la ricerca di un Istituto**

### *1. Ricerca per Tipologia e indirizzo*

Per visualizzare l'istituto di tuo interesse puoi agire sul menu a sinistra:

- **a.** selezionando la tipologia a cui corrisponde un colore nella mappa
- b. **selezionando** l'indirizzo/articolazione (scelta multipla) che ti comparirà nel menu successivo. A questo punto puoi zoomare la mappa finché ti compariranno i nomi degli istituti e cliccando sull'icona della scuola si potranno consultare le informazioni associate e andare direttamente al sito della scuola tramite il link "Vai al sito web" (vedi punto 3).

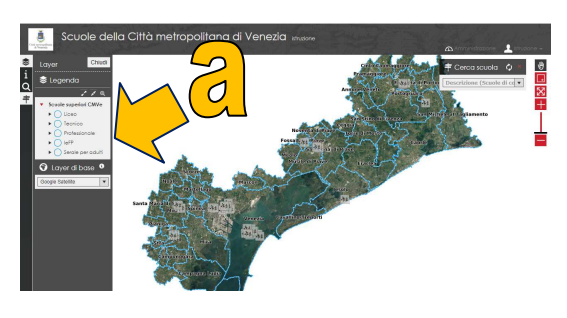

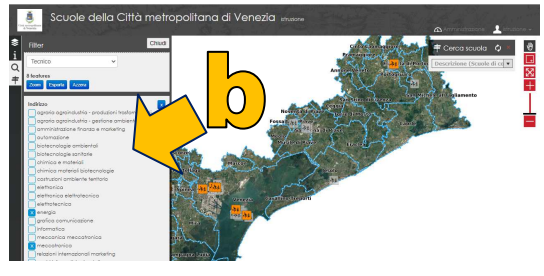

#### *2. Ricerca scuola in particolare*

**c.** Con lo strumento "Cerca scuola" a destra, puoi scegliere una scuola dall'elenco contenente tutti gli istituti e le loro articolazioni.

E' possibile digitare un testo per restringere la ricerca.

### *3. Consultazione informazioni scuola*

**d.** Cliccando sull'icona della scuola si possono consultare le informazioni associate e andare direttamente al sito della scuola tramite il link "Vai al sito web".

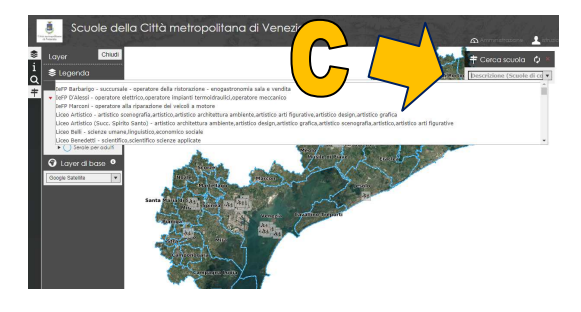

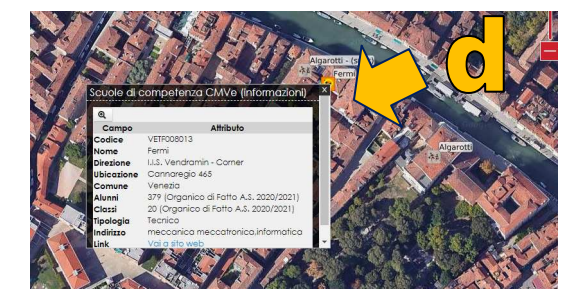